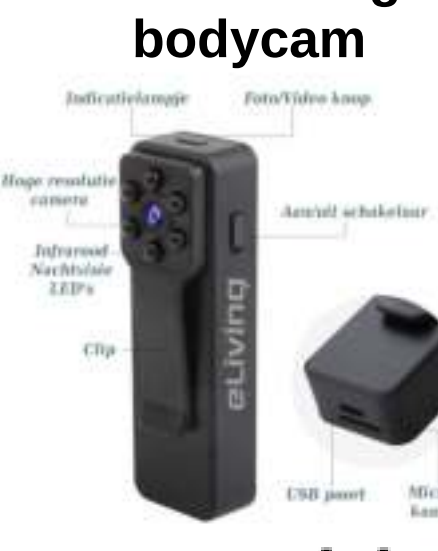

**Handleiding**

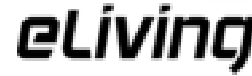

# **Voorbereidingen**

#### **1. De MicroSD (HC/XC) geheugenkaart**

Plaats een MicroSD (HC/XC) geheugenkaart van maximaal 128 GB aan de onderzijde van de camera in het MicroSD-kaartslot.

## **2. Opladen**

Verbind de camera met een USB-poort van uw PC of een USB-oplader. Na 3 uur laden is de accu vol. Alleen als de camera via een USB-oplader wordt opgeladen kunt u aan het indicatielampje zien of de accu vol is. Tijdens het opladen knippert het rode lampje, zodra de accu vol is brandt het rode lampje continu. Elke USBoplader, bijvoorbeeld die van uw smartphone is geschikt om de bodycam op te laden.

## **3. Tijd instellen**

Sluit de camera aan op uw PC en open nadat de accu voldoende is opgeladen het time.txt-bestand dat op het geheugen van de camera staat. Hierin kunt u de tijd aanpassen. Stel het is 10 oktober 2021, dan wordt de tekst in het bestand 2021-10- 20,14:59:59 Y. Maak van de Y een N als u geen tijdstempel in de opnames wilt zien. Na het aanpassen van het time.txt-bestand dient u dit bestand op te slaan en direct de camera te ontkoppelen en op te starten. De nieuwe tijd wordt door de camera overgenomen zodra de camera opnieuw opstart.

## **De bodycam in gebruik nemen**

#### **1. De camera aanzetten**

Zet de schakelaar op 'on'. Het blauwe indicatielampje zal gaan branden. De camera staat nu op stand-by. Indien het blauwe lampje driemaal knippert en vervolgens uitgaat, wordt er geen geheugenkaart herkend. Bij geen actie gaat de camera na 1 minuut automatisch weer uit.

### **2. Foto's maken**

Zorg dat de camera op stand-by staat en druk een keer op de knop bovenop de camera. Het rode indicatielampje gaat even branden, de foto wordt gemaakt, en de camera gaat weer op stand-by.

#### **3. Video-opnames maken**

Zorg dat de camera op stand-by staat en houd de knop bovenop de camera ingedrukt tot het blauwe indicatielampje gaat knipperen. Het indicatielampje gaat uit en de camera is nu aan het opnemen. Opnames worden iedere 5 minuten in een apart bestand opgeslagen. Zodra het geheugen vol is, wordt automatisch het oudste bestand gewist zodat de camera door kan gaan met filmen. Om te stoppen met opnemen drukt u op de knop of zet de schakelaar op 'off'.

#### **3. Video-opnames maken**

Zorg dat de camera op stand-by staat en houd de knop bovenop de camera ingedrukt tot het blauwe indicatielampje gaat knipperen. Het indicatielampje gaat uit en de camera is nu aan het opnemen. Opnames worden iedere 5 minuten in een apart bestand opgeslagen. Zodra het geheugen vol is, wordt automatisch het oudste bestand

gewist zodat de camera door kan gaan met filmen. Om te stoppen met opnemen drukt u op de knop of zet de schakelaar op 'off'.

#### **4. Nachtvisie inschakelen**

De nachtvisie wordt automatisch ingeschakeld als het donker is.

#### **5. De camera gebruiken terwijl deze is aangesloten op een oplader of powerbank**

U kunt de camera ook gebruiken terwijl deze is aangesloten op een powerbank of USB-oplader. Dit kan handig zijn om de camera voor een langere tijd te gebruiken als bodycam (in combinatie met een powerbank) of om de camera te gebruiken als bewakingscamera of dashboard camera. De camera staat automatisch op stand-by terwijl hij is aangesloten, het maakt hierbij niet uit of de schakelaar op 'on' of 'off' staat. Houd er

rekening mee dat het oudste video-opnamebestand automatisch gewist wordt als het geheugen vol is. Zo kan de camera continu door blijven gaan met filmen.

## **Opnames bekijken**

Sluit de camera aan op uw pc en open de map VIDEO om de video-opnames te bekijken of de map PHOTO om de gemaakte foto's te bekijken. Indien de video-opnames niet afgespeeld kunnen worden met de mediaspeler van uw pc, dan kunt u de gratis mediaspeler VLC gebruiken. Dit is voor vrijwel alle besturingssystemen gratis te downloaden op www.videolan.org.

#### **Specificaties**

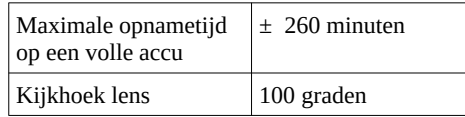

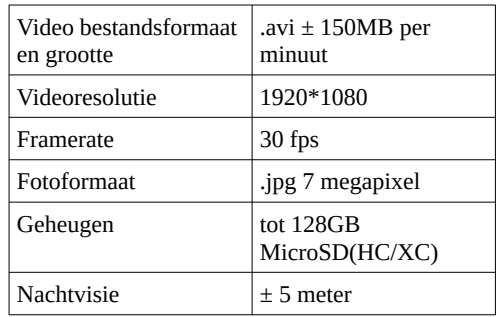

# **Hulp bij problemen**

Voor vragen over dit product kunt u een e-mail sturen naar klantenservice@topsjop.nl.

Op dit product zit twee jaar garantie. Om beroep te doen op de garantie kunt u contact met ons opnemen via klantenservice@topsjop.nl. Vermeld naast een omschrijving van het probleem ook uw bestellingsreferentie of bestelnummer.

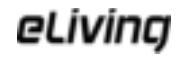